# **Professional Digital Decoder**

# User's Manual

# DCH-4000P

**http://www.pbi-china.com** 

# **CONTENT**

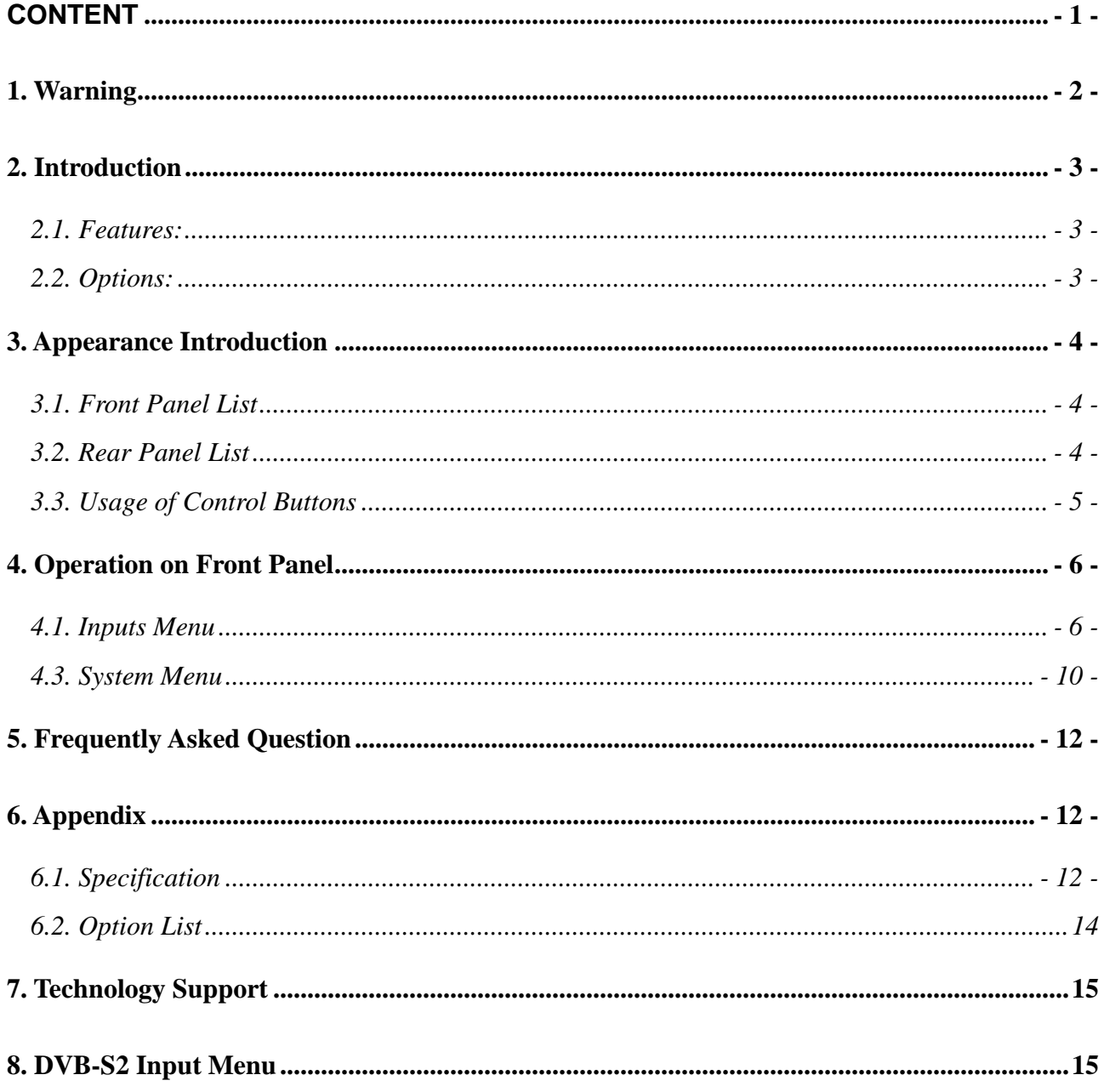

## **1. Warning**

**\* Please refer to the explanation below before operating to avoid user hurt or device breakdown. Please do NOT power on before safety installation procedure checking.** 

> **Danger! Electricity!**  Please use the outlet with the grounded pin. If not use the machine for a long period, please pull out the power plug from the outlet to avoid the damage by the lightening or electric wave. Make proper layout of circuitry to protect the machine from the destruction by hoof or extrusion and impact by something laid on it.

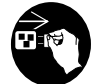

#### **Urgent instance!**

Please pull out the plug in any following cases:

- 1. Wire or plug is damaged.
- 2. Filtered by the liquid, or fall into water.
- 3. Poured by rain or water.
- 4. Drop from a high place or the chassis is broken.

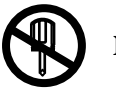

#### **No Dismantle!**

- 1. Please do NOT dismantle the machine by yourself.
- 2. Please do NOT change the parts by yourself. If the machine cannot work, please call the agent and professional repairer.

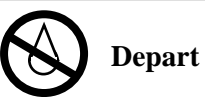

### **Depart From Dampness!**

Do not use the machine in the area with high humidity or put it in the water or wet place.

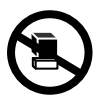

#### **No pressing heavily!**

Please do NOT put too much pressure on the machine.

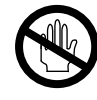

**No touching!** 

Please do NOT touch the machine during thunderstorm.

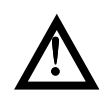

#### **Product specification and appearance are based on the actual product purchased; any changes will not be notified accordingly.**

# **2. Introduction**

DCH-4000P is a professional IRD with a variety of input (including DVB over ASI, IP, QPSK, QAM, COFDM and DS3) and output (CVBS, SDI, ASI, DS3 and IP) combinations. An appropriate IP port equipped as an option supports DVB over IP applications. LAN control and monitoring are achieved with TCP/IP, SNMP and HDMS\*.

(\*Headend Devices Management System, a PBI's proprietary software)

### **2.1. Features:**

Fully complies with MPEG-2, MP@ML and DVB-S/-T/-C standards IP input or output with UDP/RTP (optional) Multicast and Unicast on IP Supports PAL, NTSC or SECAM Supports various Conditional Access systems SDI video output with digital audio embedded Two sets of independent ASI outputs Automatic PMT update Compatible with Multiple De-encrypt CI modules DS3 I/O for TS (optional) Switchable audio sound track Teletext VBI, EBU subtitle and DVB subtitle Upgradeable through LAN Easy-to-use LCD menu

### **2.2. Options:**

DVB-S, DVB-T or DVB-C tuner input High Speed 100M Base-T IP output High Speed 100M Base-T IP input DS3 I/O card

# **3. Appearance Introduction**

### **3.1. Front Panel List**

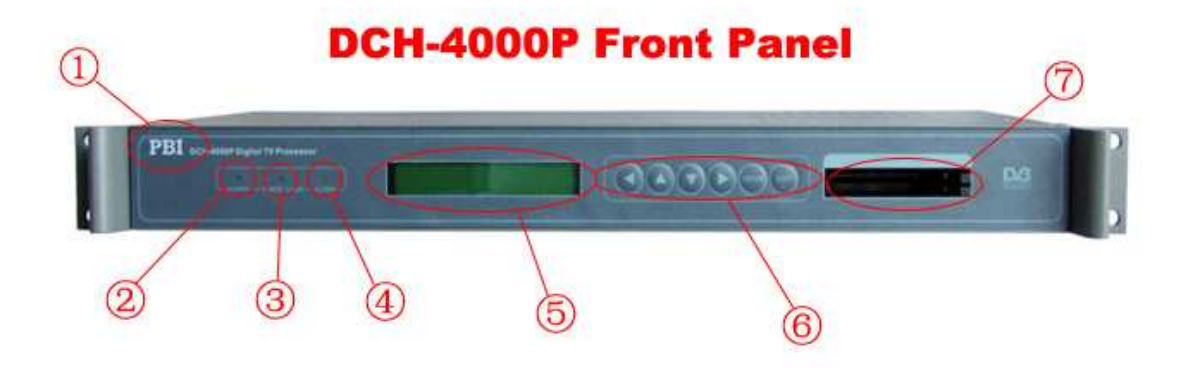

**Figure 3.1** Front Panel of DCH-4000P

- **(1)** PBI logo
- **(2)** Power LED
- **(3)** Tuner lock LED
- **(4)** Alarm LED
- **(5)** LCD ( 20×2 characters )
- **(6)** Control Panel
- **(7)** Common Interface (×2 slots)

### **3.2. Rear Panel List**

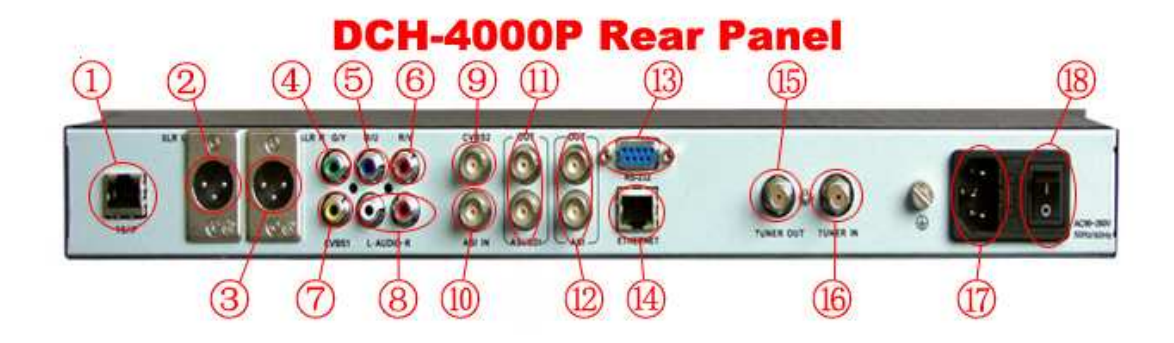

**Figure 3.2** Rear Panel of DCH-4000P

- **(1)** TS/IP Input/Output interface
- **(2)** XRL L interface
- **(3)** XRL R interface
- **(4)** RGB/YUV interface (G/Y)
- **(5)** RGB/YUV interface (B/U)
- **(6)** RGB/YUV interface (R/Y)
- **(7)** CVBS1 interface
- **(8)** L-Audio-R interface
- **(9)** CVBS2 interface
- **(10)** ASI IN interface
- **(11)** ASI/SDI Output interface
- **(12)** ASI Output interface
- **(13)** RS-232 interface
- **(14)** Ethernet interface
- **(15)** Tuner Out interface
- **(16)** Tuner In interface
- **(17)** Power socket
- **(18)** ON/OFF switcher

### **3.3. Usage of Control Buttons**

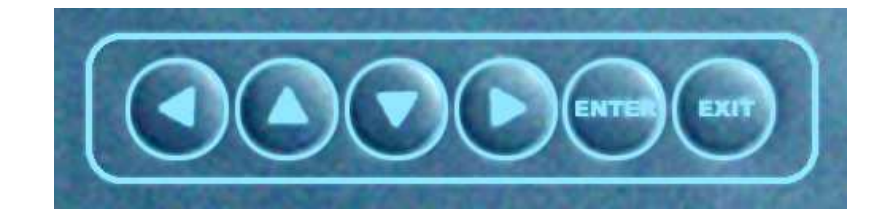

**Figure 3.3** Control Unit

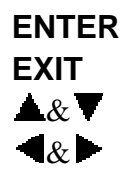

**ENTER** Call the menu and confirm the performance **EXIT** Go back to the previous menu or cancel the operation  $\triangle \& \blacktriangleright$  Zapping or switch the options of the menu and modify the values of options  $\&$  Move cursor Left /Right

# **4. Operation on Front Panel**

After power on and connecting necessary cables, the LCD will display below information:

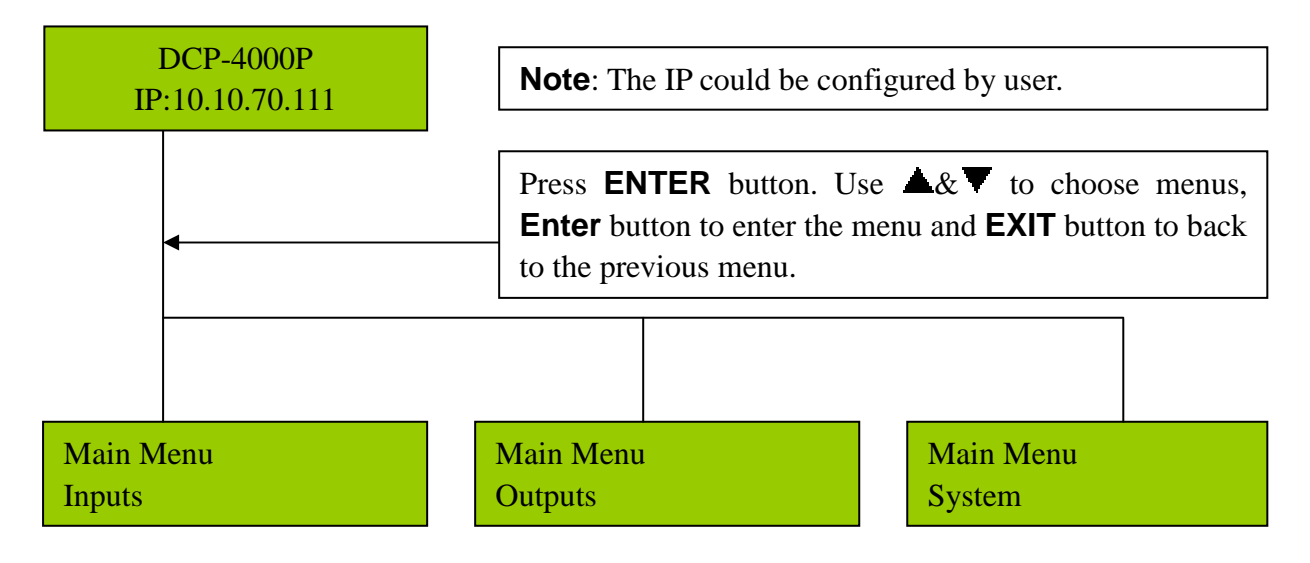

There are three submenus in Main Menu, including **Inputs**, **Outputs** and **System**.

### **4.1. Inputs Menu**

 Under Inputs Menu, the user could monitor configure the parameters of the Tuner and IP input settings.

There are three submenus in Inputs menu, including **Status**, **QPSK** and **Ethernet**. Press **ENTER** button to enter edit mode. Press  $\&\triangleright$  buttons to move cursor and use  $\&\triangleright$  button to modify the value. Press **ENTER** button to confirm the operation and **EXIT** button to cancel.

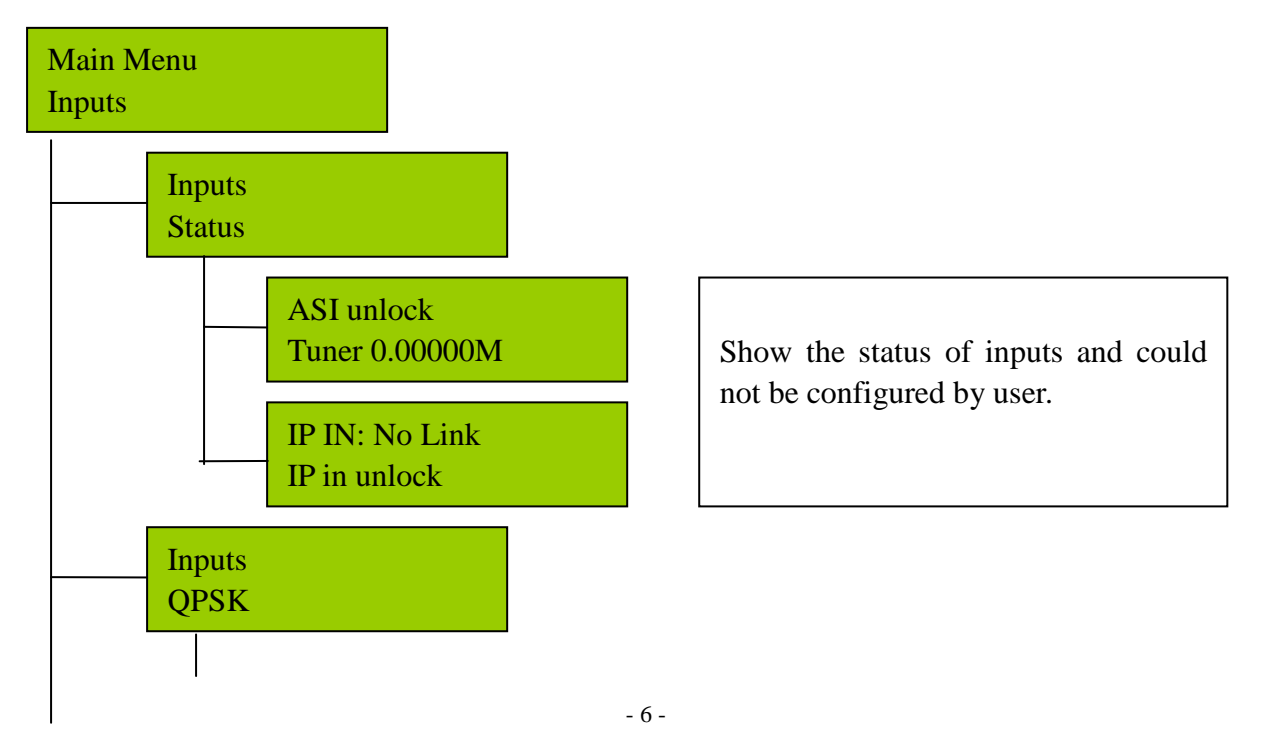

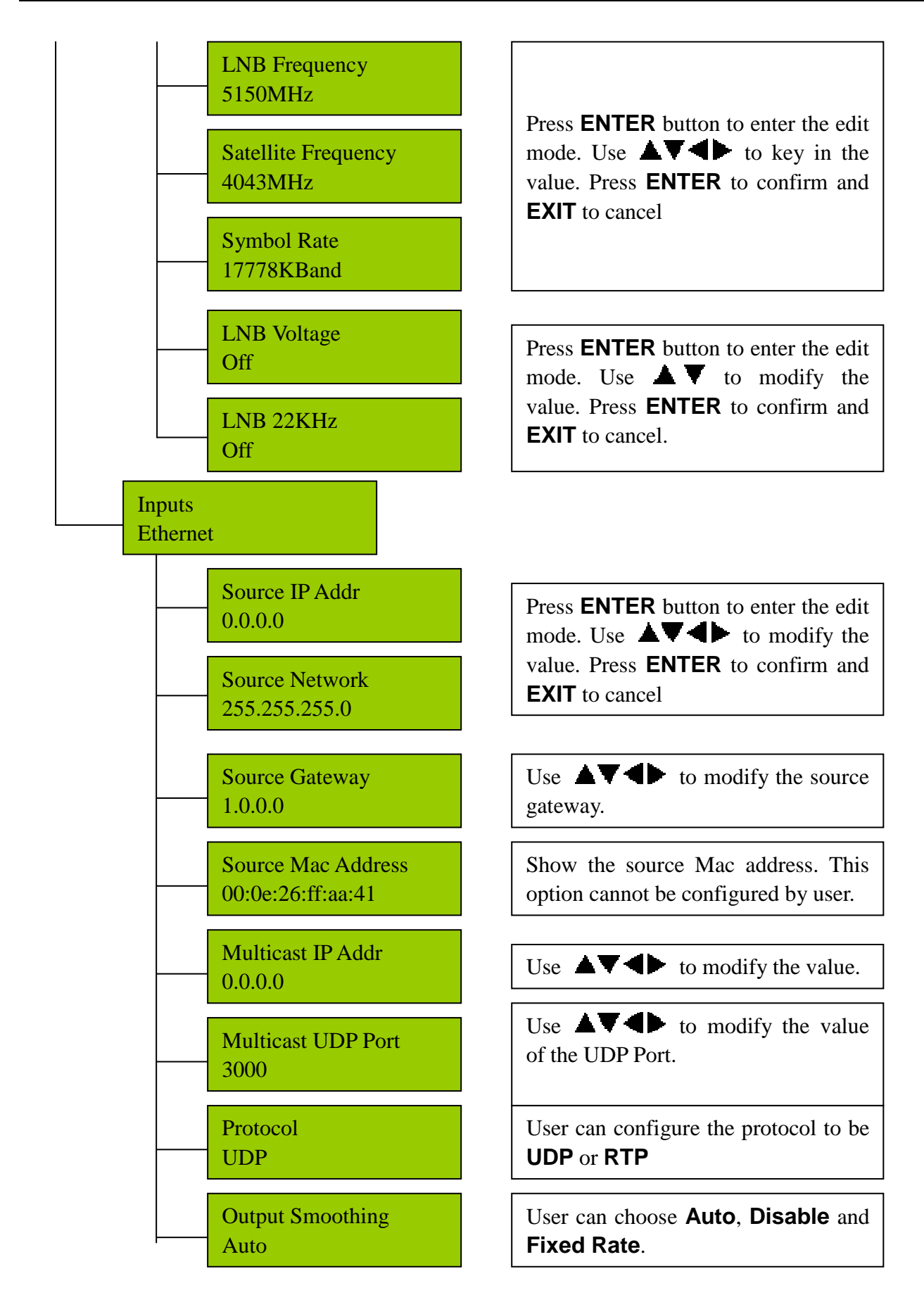

#### **4.2. Outputs Menu**

 Under Outputs Menu, the user could configure the settings of output programs, such as the source signal for CI (CI Source), video standard, aspect ratio, DVB/EBU Subtitle, Audio mode and language, the source for ASI/SDI output, SDI output with or without audio embedded etc.

There are five submenus in Outputs menu, including **Status**, **CI, Decoder, ASI** and **ASI 2/SDI.** Press **ENTER** button to enter edit mode. Use  $\&$  button to move cursor and use & button to edit the value. Press **ENTER** button to confirm the operation and **EXIT** button to cancel.

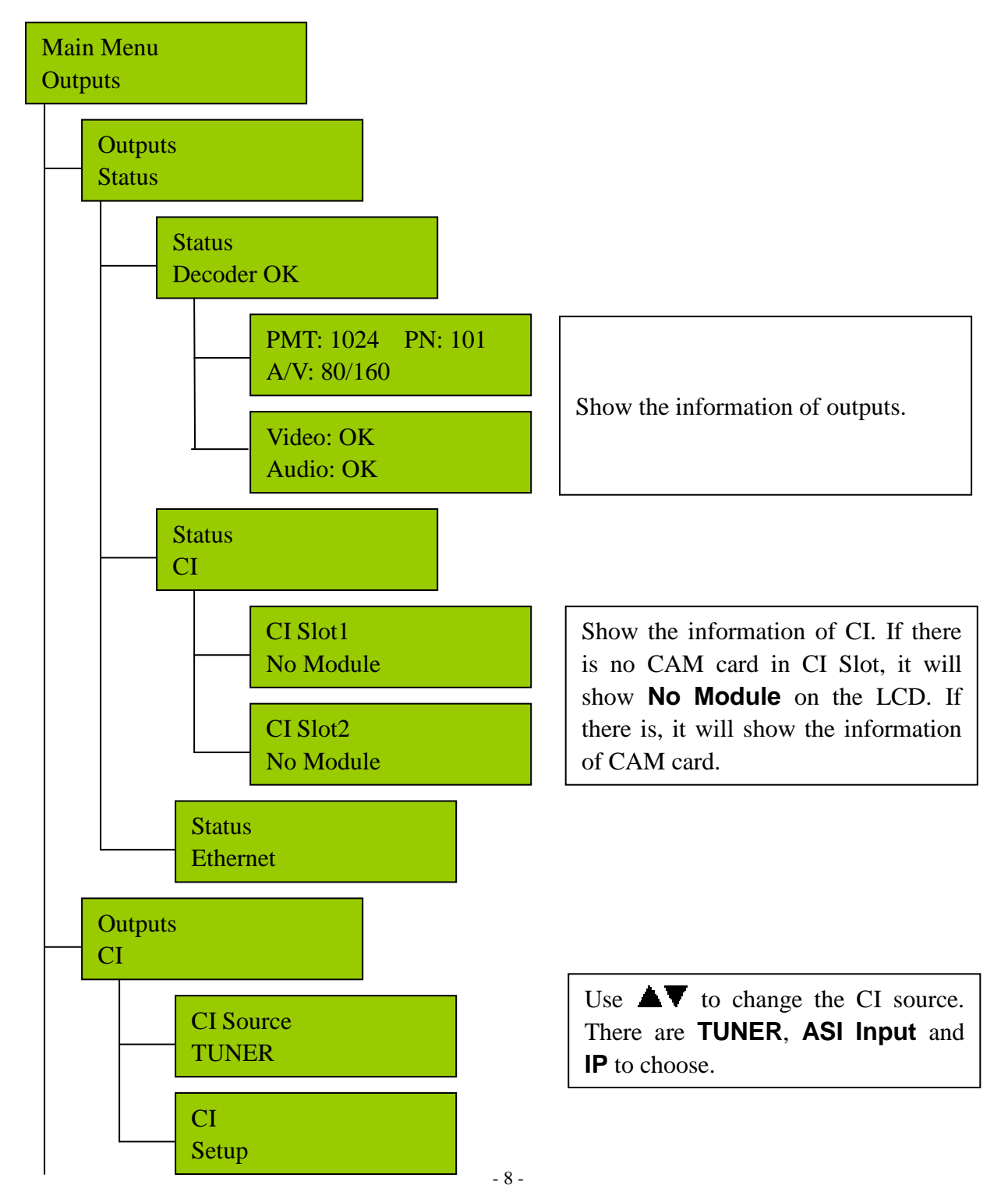

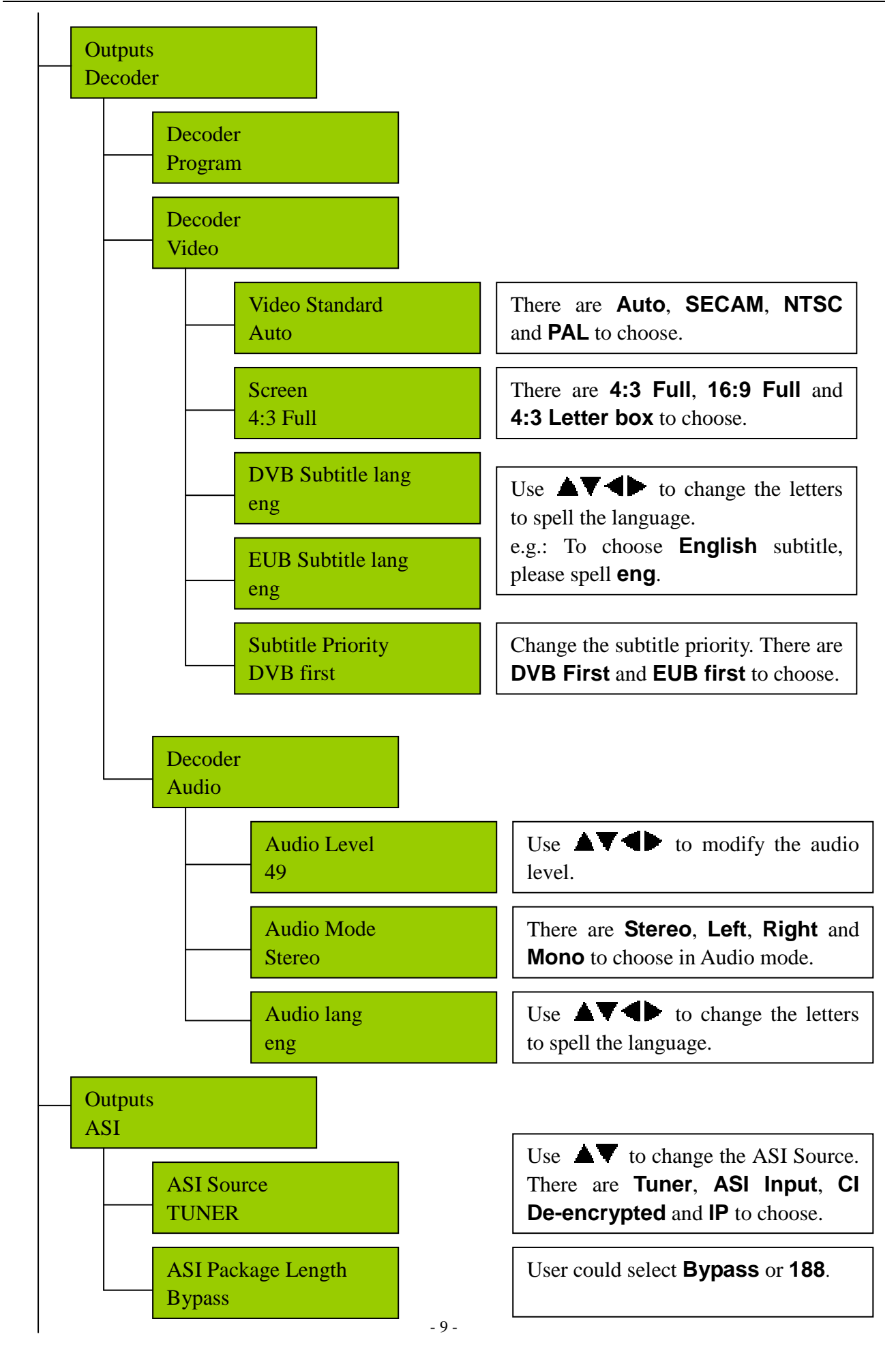

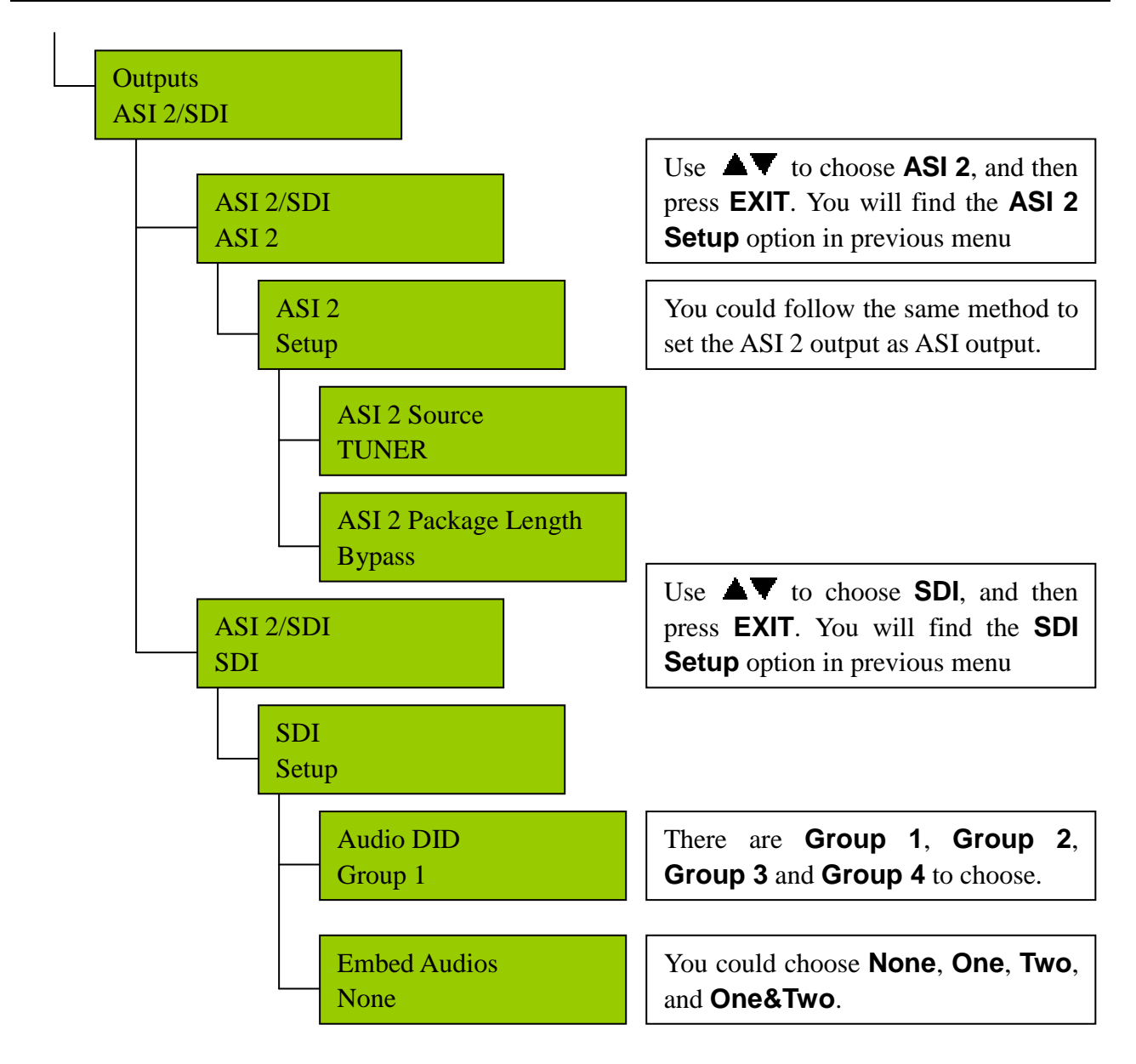

### **4.3. System Menu**

 Under System Menu, the user could configure the IP address, unit name of the DCH-4000P, or recover to the factory default settings, also the user could configure the TS/IP convertor to be IP input or output.

There are six submenus in System menu, including **Local Setup**, **Trap IP Addr, Unit Name, Properties, Factory Settings** and **Machine Type.** Use **ENTER** button to enter edit mode. Press  $\blacksquare$  button to move cursor and use  $\blacksquare\blacksquare\blacksquare$  button to modify the value. Press **ENTER** button to confirm the operation and **EXIT** button to cancel.

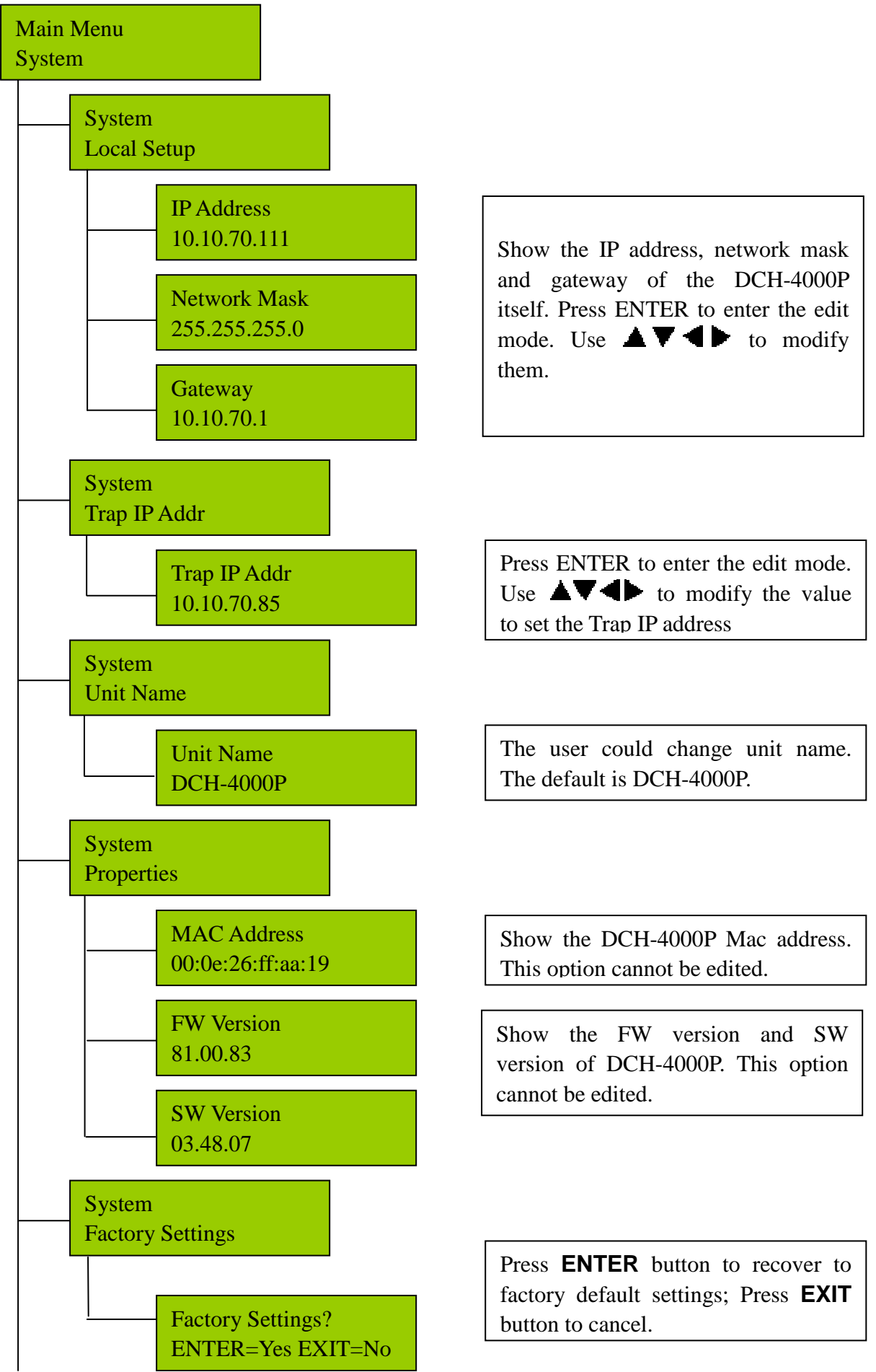

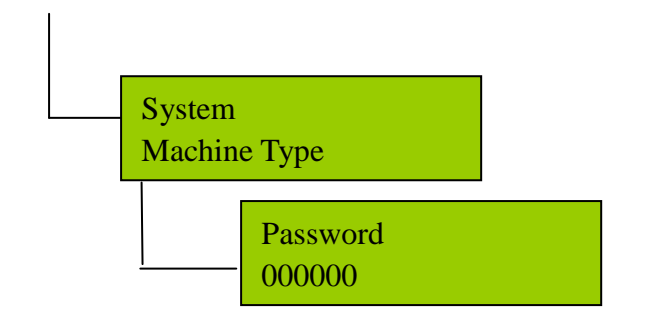

# **5. Frequently Asked Question**

#### **1. Why is there no display on LCD?**

*Answer:* Please check whether the power supply is connected well first. If not, insert it well and switch on.

#### **2. Why is there no input signal?**

*Answer:* Please check whether the input cable in connected well first. If not, insert it well. If it is connected well, please check whether there is any damage on it. If there is, please change a good cable.

#### **3. Why can't the Tuner be locked?**

*Answer:* Please check the settings of the Tuner; be sure the settings are correct to receive the satellite signal come from the LNB.

#### **4. Why can't the ASI be locked?**

*Answer:* Please check the BNC cable first, make sure the cable is connected well and there are programs transmitted to DCH-4000P via the BNC cable.

# **6. Appendix**

### **6.1. Specification**

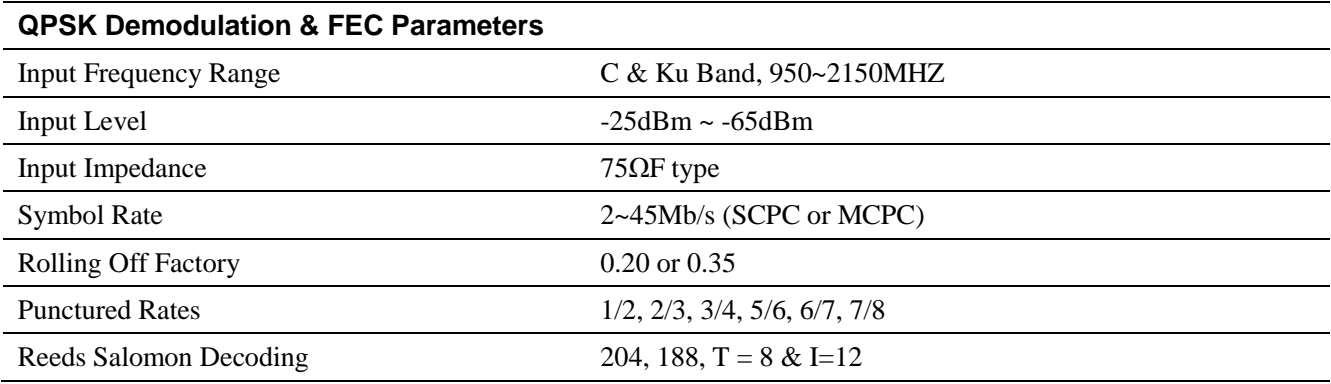

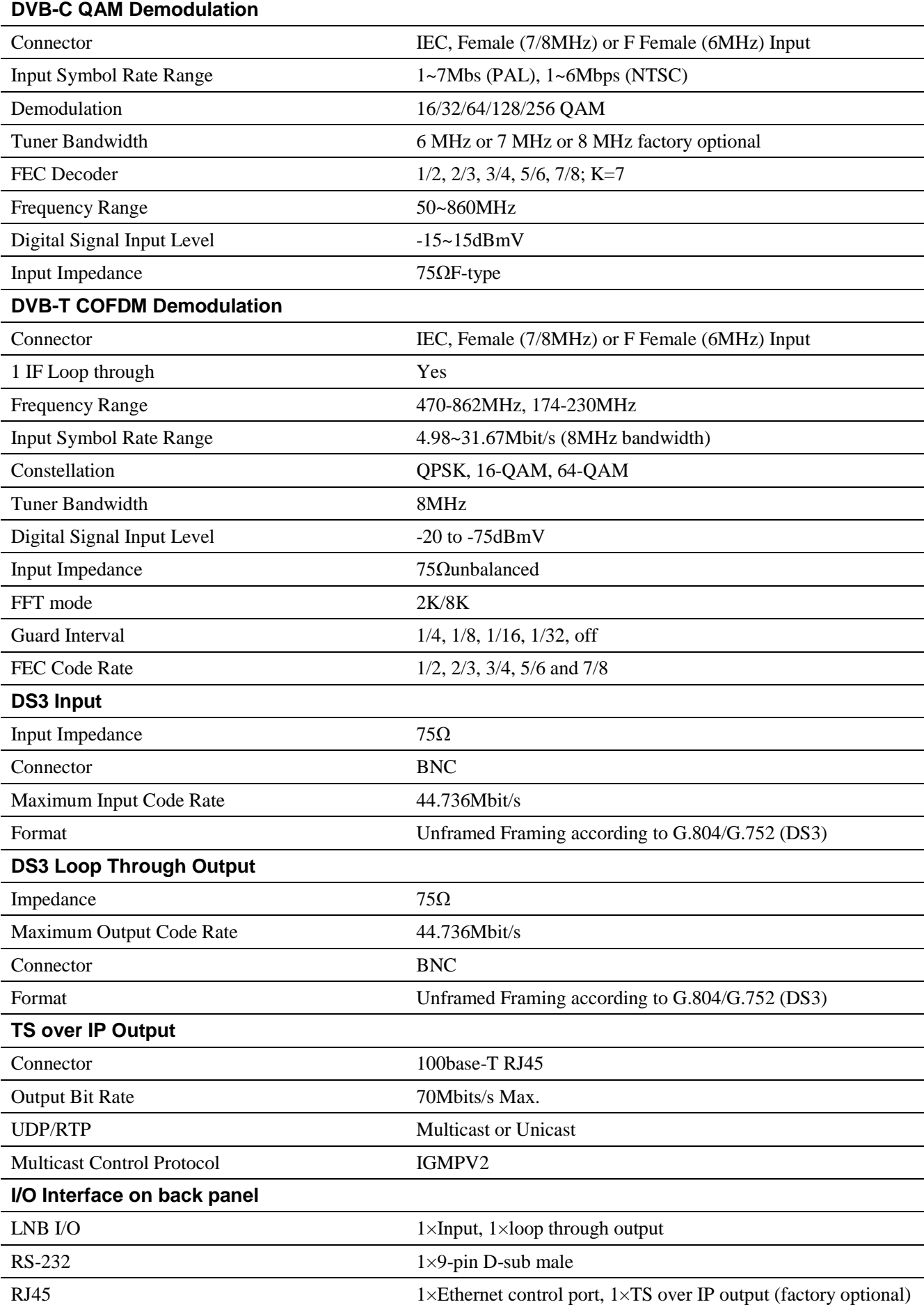

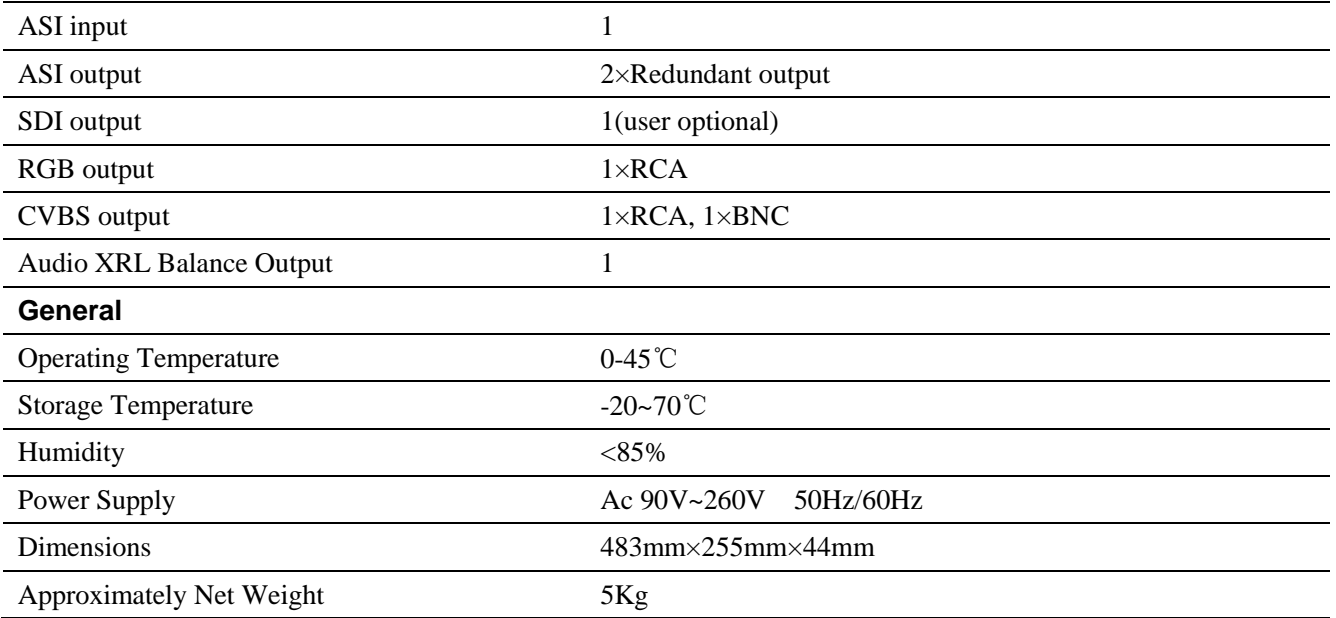

### **6.2. Option List**

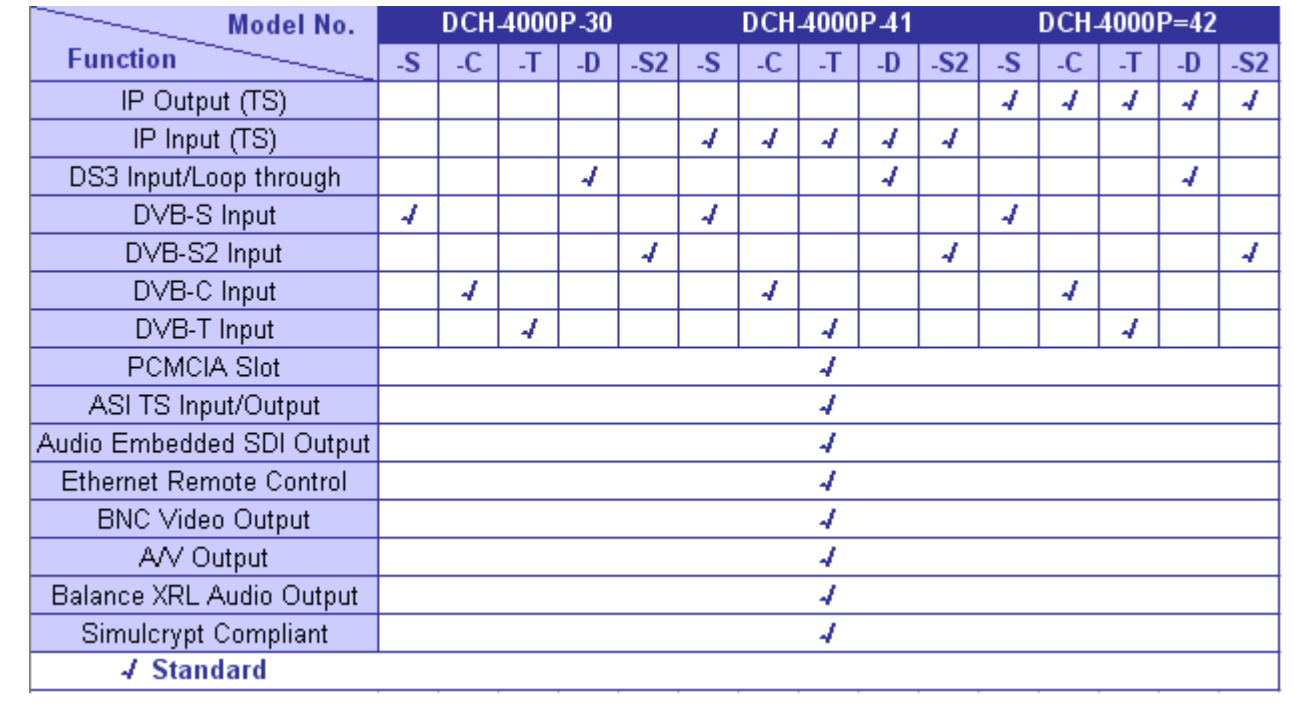

# **7. Technology Support**

**ADD:** Room216 Floor2B, Dingjun Building, No. 75 SuZhou Street, Beijing, 100080, China **TEL:** +86-10-6263-8833 **FAX:** +86-10-6263-7776 **E-mail:** mkt@pbicn.com

## **8. DVB-S2 Input Menu**

When use DVB-S2 input, there will be some differences in input menu. Please refer to below menu tree for more details .

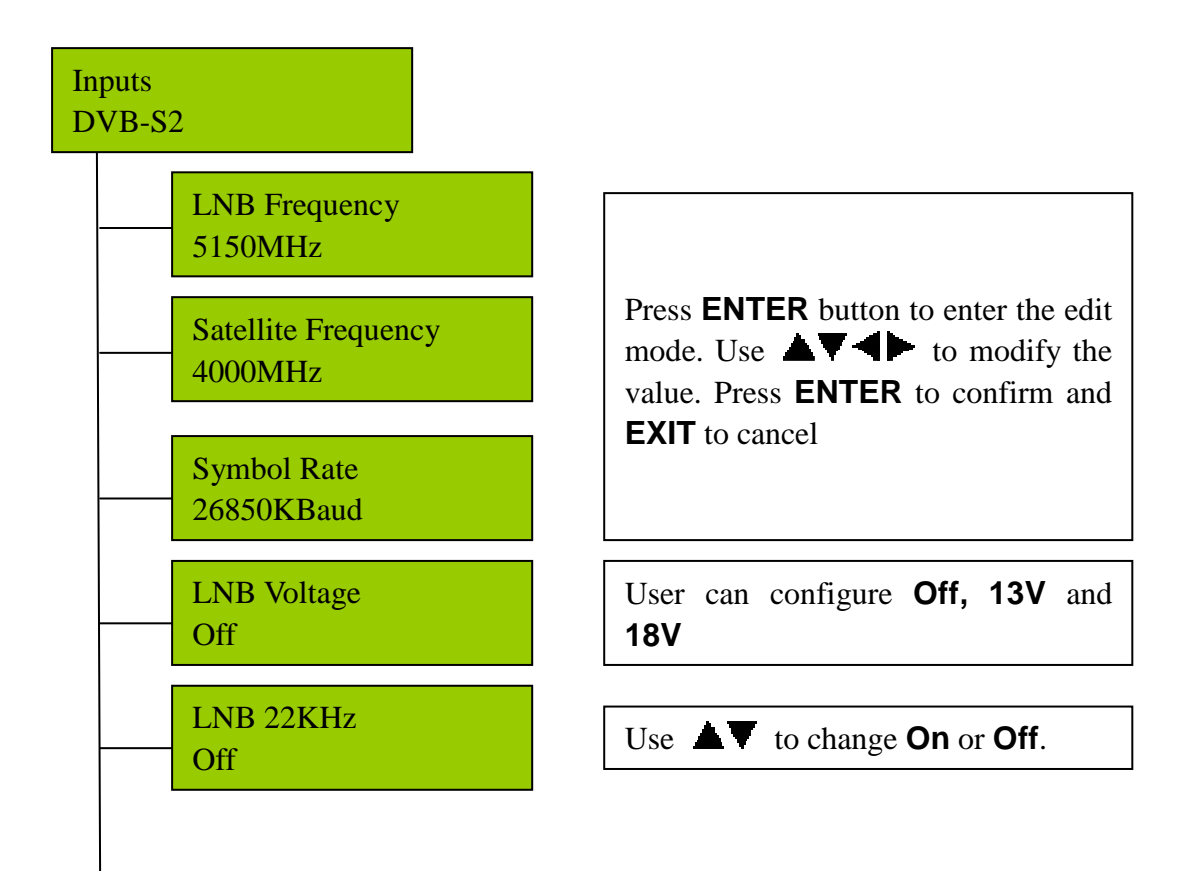

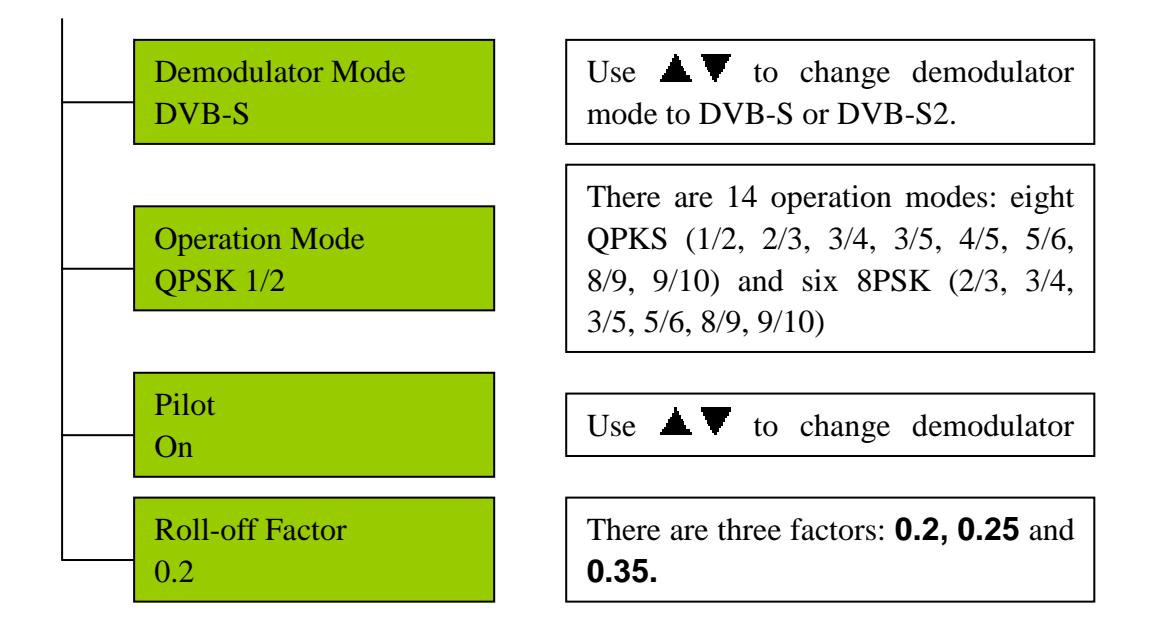